### GPO 3 Lycée « Mode d'emploi » Connectez-vous sur http://www.delta-expert.fr/avec les codes: identifiant: 0332747G et mdp: Condorcet

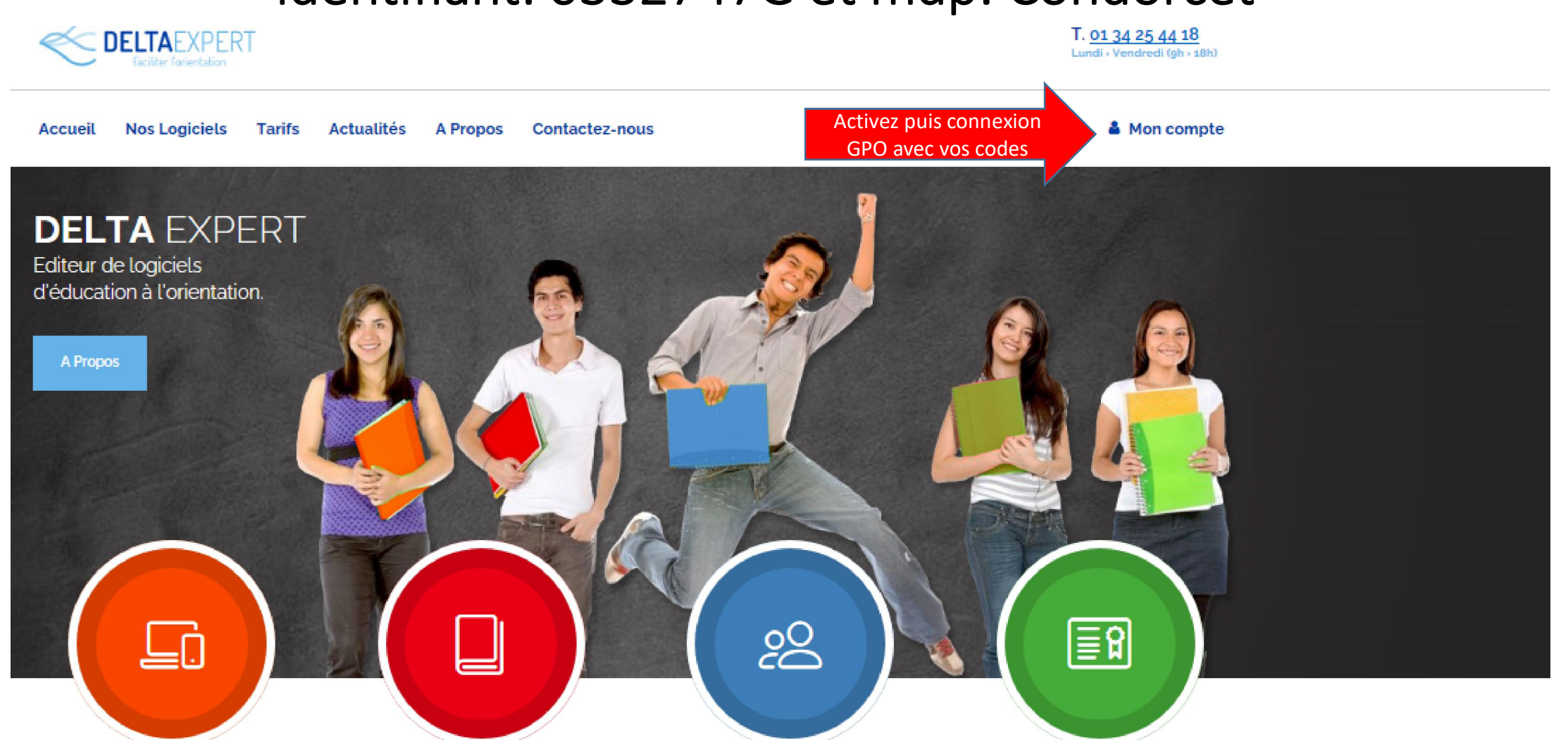

# GPO3 Lycée

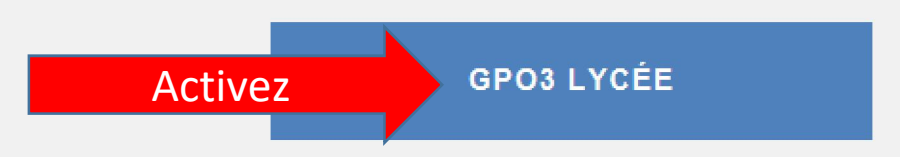

Education à l'orientation au lycée général et technologique

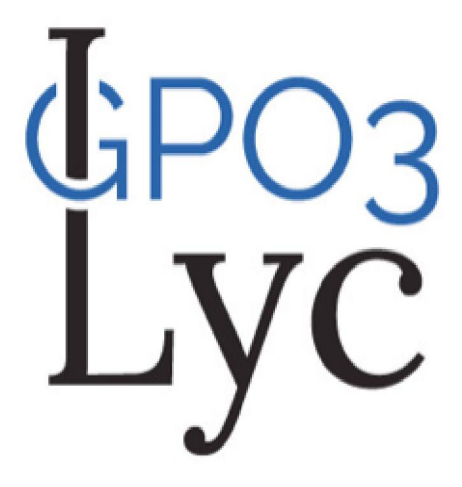

Accès jusqu'au 2022-01-15

# Créez un compte et conservez votre code personnel

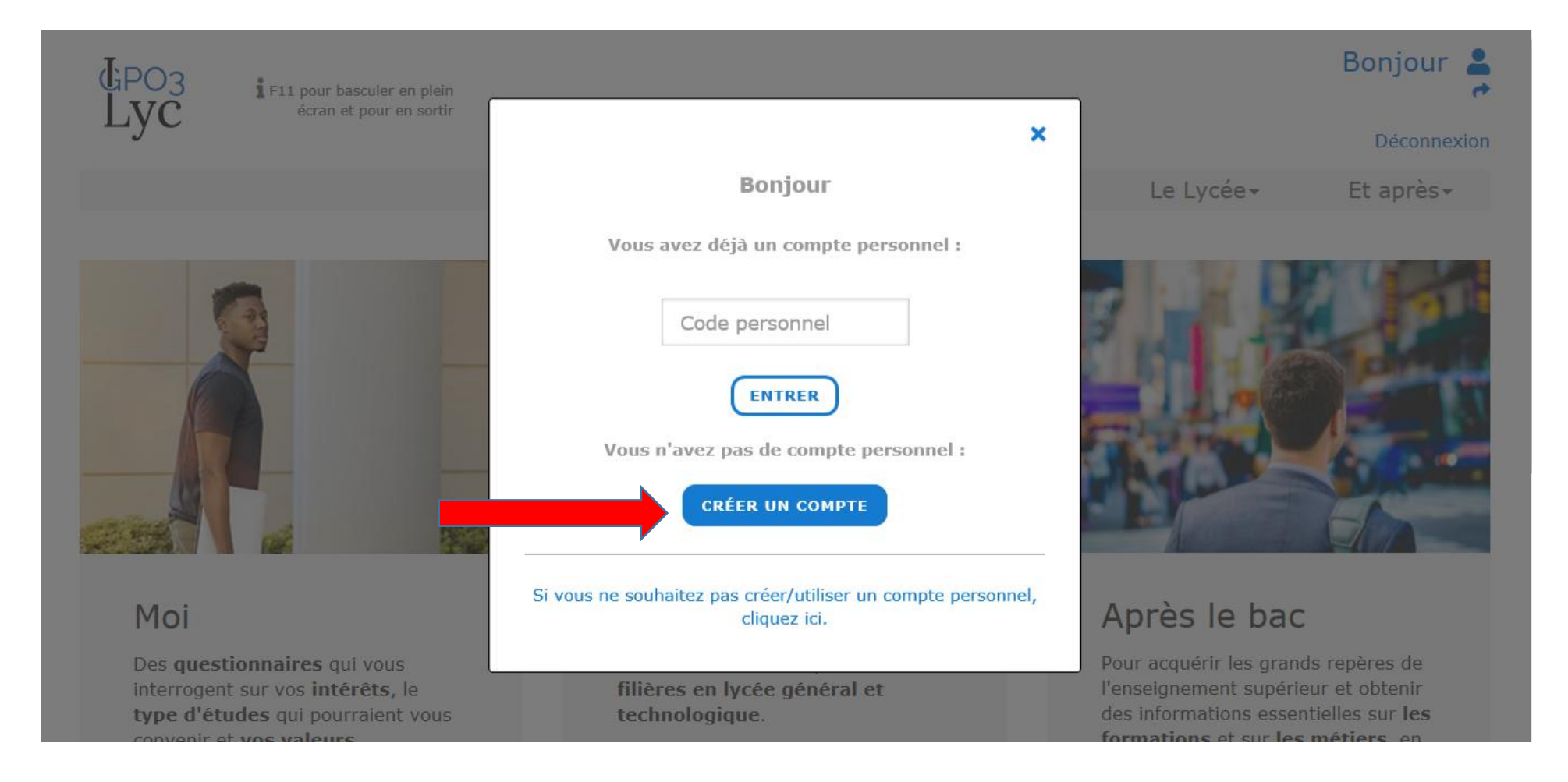

### Passez les 4 questionnaires de la rubrique « Moi »

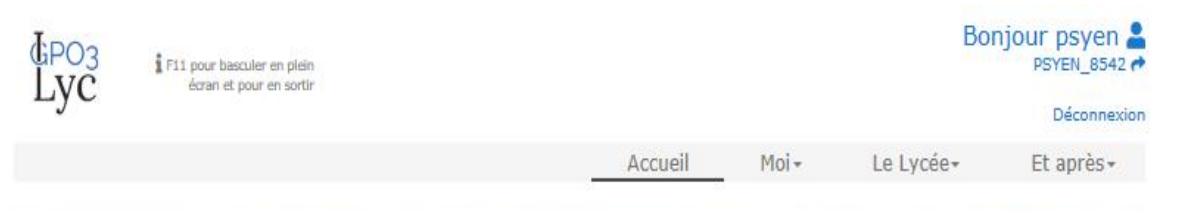

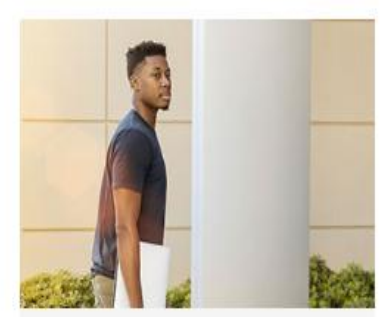

#### Moi

**Questionnaires** 

Des questionnaires qui vous interrogent sur vos intérêts, le type d'études qui pourraient vous convenir et vos valeurs.

> Mes intérêts professionnels

> Les métiers que je préfère

> Le type d'études qui me conviendrait

> Mes Valeurs

technologique > Parcoursup

Le Lycée

technologique.

> Le nouveau bac

Des informations complètes sur les

filières en lycée général et

> Quizz : Comment se passe le bac ?

> Après la seconde, la voie générale

> Après la seconde, la voie

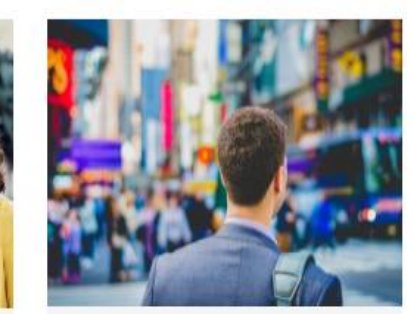

#### Après le bac

Pour acquérir les grands repères de l'enseignement supérieur et obtenir des informations essentielles sur les formations et sur les métiers, en lien avec le site de l'ONISEP.

#### > Le supérieur par type d'études

> Le supérieur par secteur d'activités

> Le minidico des métiers En lien avec l'ONISEP

> Quiz : BTS ou DUT ?

> Où sont les bacs dans le supérieur ?

## « Mes intérêts professionnels »

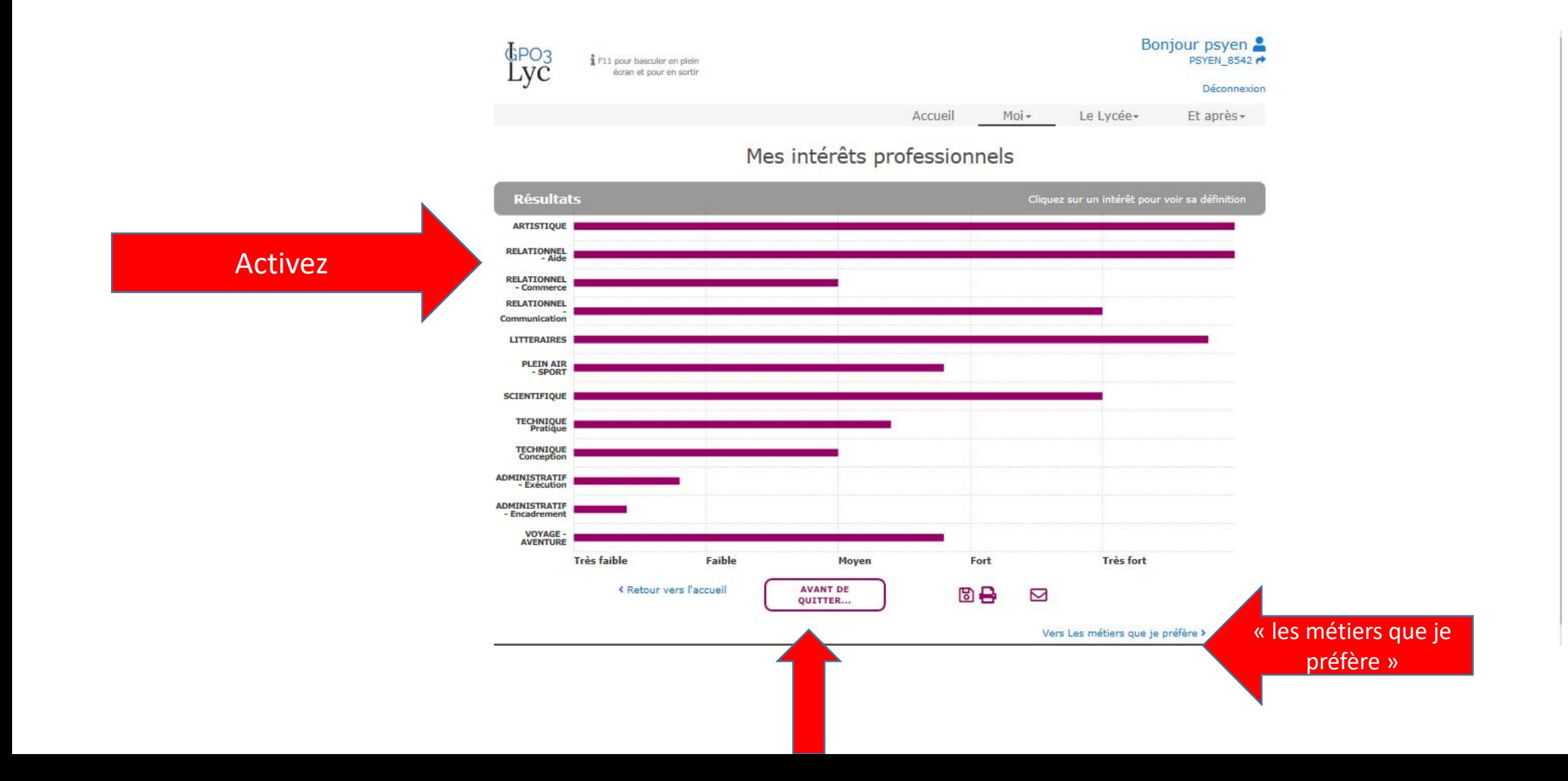

## Résultats finaux de « Mes intérêts professionnels » et « Les métiers que je préfère »

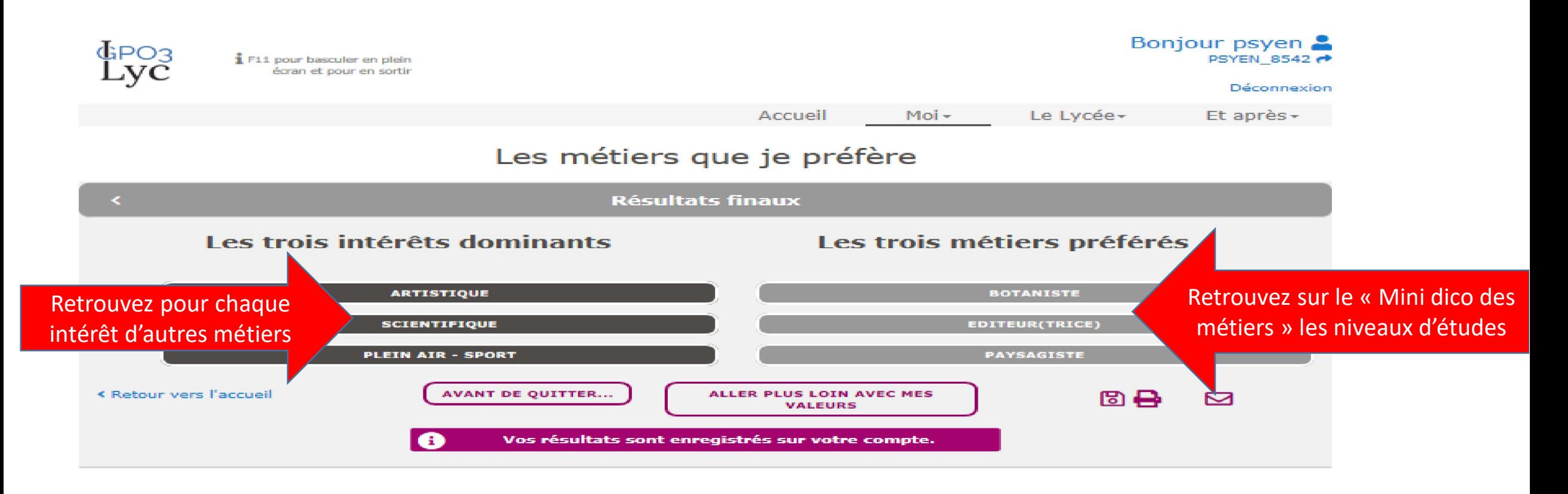

# Passez les 2 autres questionnaires et Explorez les autres rubriques de GPO3 Lycée

- N'hésitez pas à prendre rendez-vous avec la (le) PsyEN de votre lycée pour interpréter vos résultats des questionnaires.
- Discutez avec vos proches de vos choix.
- Communiquez avec les écoles de l'enseignement supérieur via « Parcoursup » ou sur leurs sites, pour approfondir vos choix d'études.